# Inbedrijfstellingsvoorschrift Memograph M, RSG45

Geavanceerde datamanager Aanvullende instructies: Telealarm-optie voor alarmmeldingen

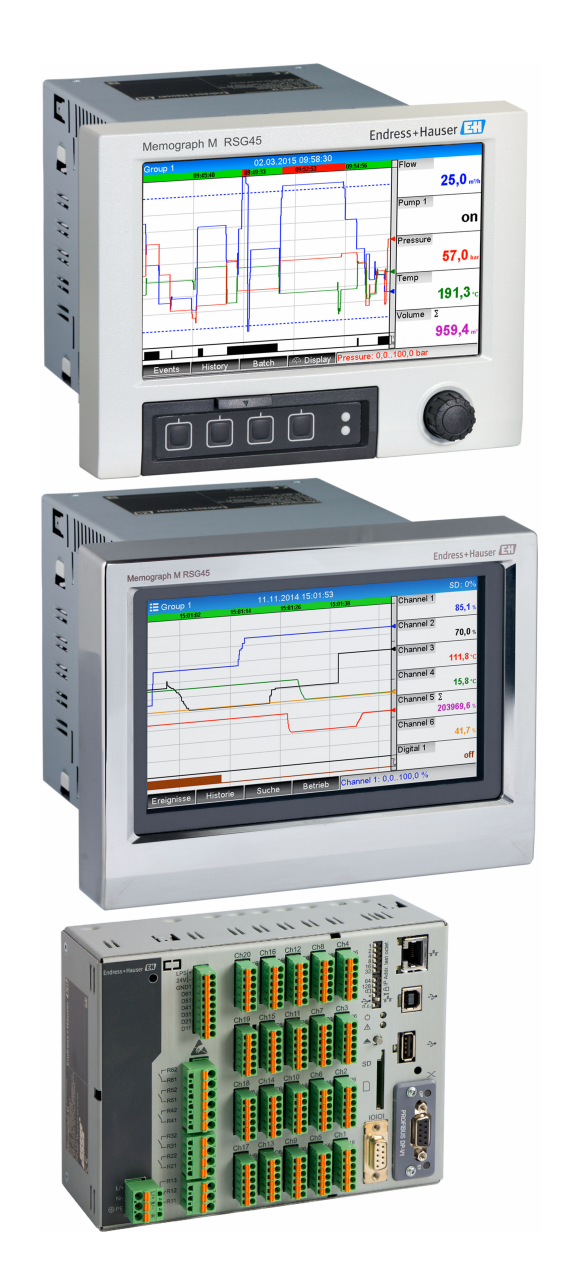

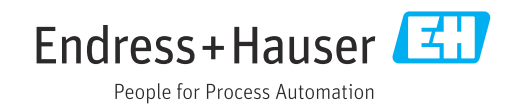

# Inhoudsopgave

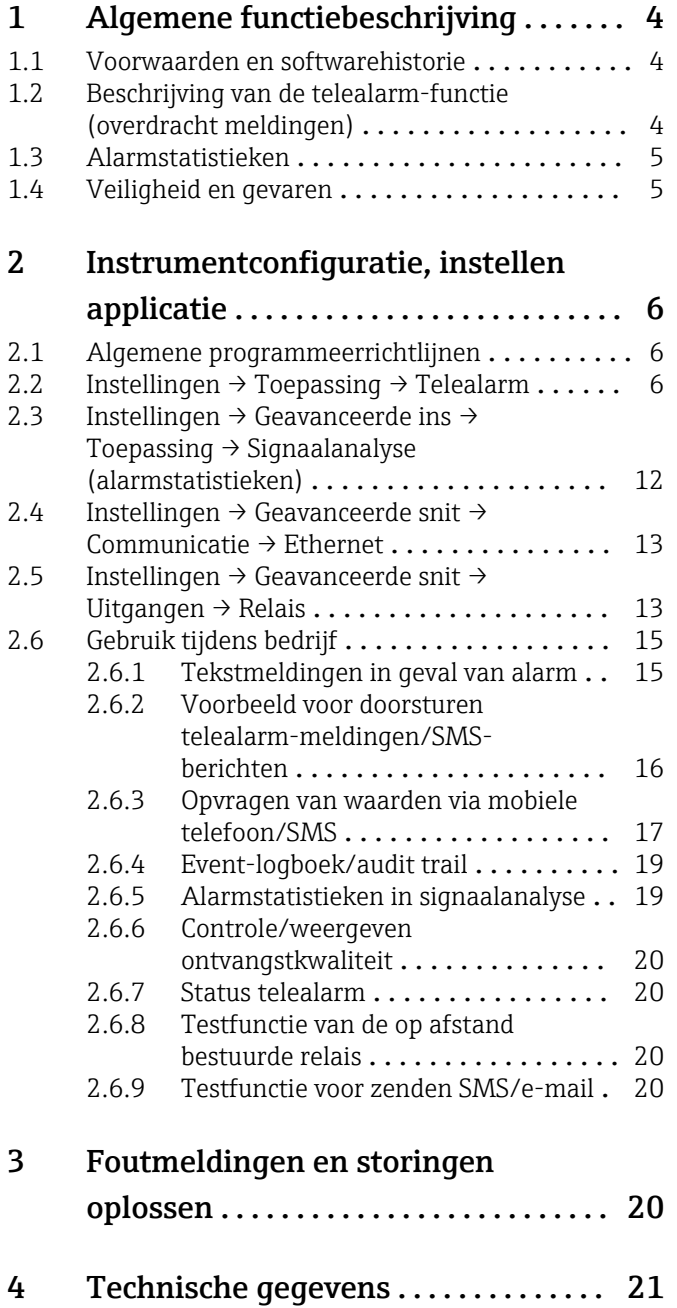

# <span id="page-3-0"></span>1 Algemene functiebeschrijving

### LET OP

#### Deze handleiding bevat een aanvullende beschrijving van een speciale softwareoptie.

Deze aanvullende instructies zijn niet bedoeld als vervanging van de bedieningshandleiding!

‣ Meer informatie is opgenomen in de bedieningshandleiding en de aanvullende documentatie.

Beschikbaar voor alle instrumentversies via:

- Internet: www.endress.com/deviceviewer
- Smartphone/tablet: Endress+Hauser bedieningsapp

## 1.1 Voorwaarden en softwarehistorie

De optie Telealarm wordt ondersteund vanaf Field Data Manager (FDM) softwareversie V1.25.0.0. De actuele versie van de software is opgenomen in de levering. Zie voor installatie-instructies de bedieningshandleiding.

Overzicht van de softwarehistorie van het instrument:

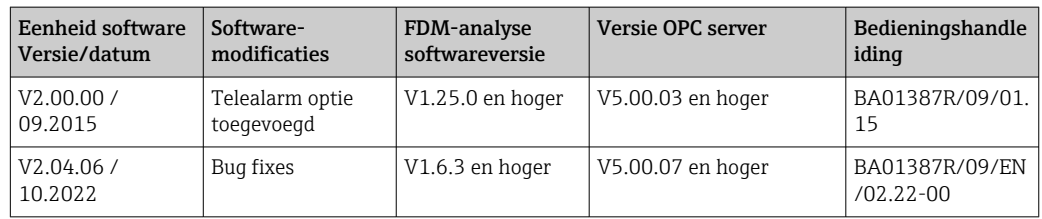

## 1.2 Beschrijving van de telealarm-functie (overdracht meldingen)

Het instrument moet de volgende informatie verzenden wanneer bepaalde events optreden:

- SMS (alleen bij gebruik van GSM-modem)
- E-mail (alleen via Ethernet)
- SMS en e-mail tegelijkertijd (alleen via Ethernet en GSM modem of GPRS/UMTS modem)

De SMS/bericht/e-mail bevat de volgende data:

- Datum/tijd van de event in het tijdsformaat dat is geconfigureerd in het instrument
- De ingestelde instrumentnaam (instrument-tag)
- Een unieke bericht-ID gegenereerd door het instrument (alleen voor SMS-berichten wanneer de functie Melding bevestigen actief is)
- Het bericht als tekst

De events kunnen zijn:

- Setpointoverschrijdingen (een melding aan het begin van de setpointoverschrijding)
- Schakelen van digitale ingangen of rekenkundige kanalen (voor het resultaat Status)

Wanneer verschillende events tegelijkertijd optreden, worden deze opeenvolgend verzonden. Dit kan resulteren in een vertraging bij het afleveren van de melding (geen real-time alarm).

<span id="page-4-0"></span>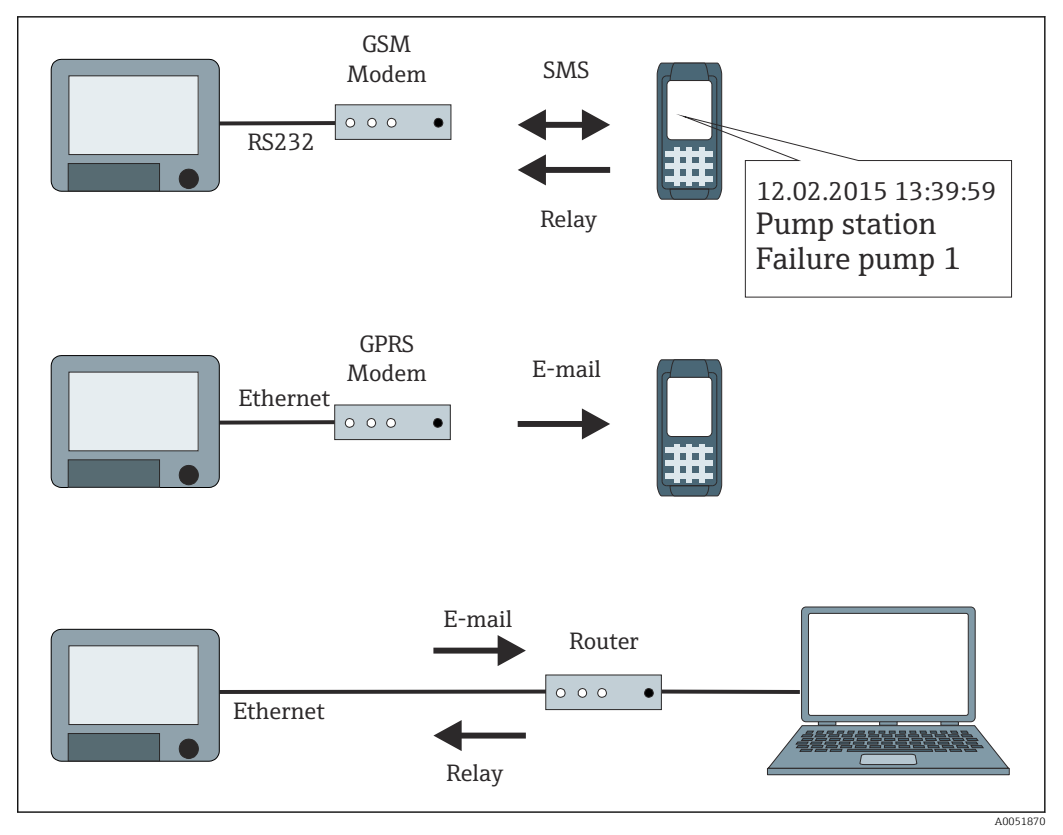

 *1 Verschillende opties voor zenden van telealarm-meldingen*

### 1.3 Alarmstatistieken

De volgende data worden verzameld via de signaalanalysecycli:

- Hoe vaak is een setpoint overschreden (frequentie)?
- Hoe lang is een setpoint in totaal overschreden (in bedrijfsuren formaat 0000h00:00)?

De alarmstatistiekfunctie is uitgeschakeld in de fabrieksinstelling. De alarmstatistieken worden gegenereerd voor elke actieve signaalanalyse (dezelfde looptijd).

In geval van een extern gestuurde signaalanalyse, worden alarmstatistieken niet gegenereerd voor de tijden waarin de analyse niet actief is.

De alarmstatistieken worden alleen gegenereerd voor analoge setpoints (boven, onder, inband/outband of gradiënt). Er worden geen statistieken gegenereerd voor setpoints op teller.

Om de frequentie te bepalen, reageert het instrument alleen op de Low  $\rightarrow$  High-flank.  $\Box$ Wanneer het setpoint al is overschreden wanneer de analyse start, wordt de frequentiewaarde NIET verhoogd.

Voorbeeld: setpoint wordt continu overschreden van 08:59:50 tot 09:01:10, analysecyclus 1 minuut:

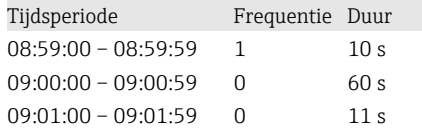

## 1.4 Veiligheid en gevaren

Het bedieningssysteem van het instrument is uitgevoerd met  $\vert$  -  $\vert$ beveiligingsmechanismen die de instrumentsoftware kunnen beschermen tegen typische externe bedreigingen.

<span id="page-5-0"></span>De fabrikant accepteert geen verantwoordelijkheid voor de tijdige overdracht van alarmen. Externe factoren zoals beschikbaarheid van het netwerk van providers of netwerkstoringen (Ethernet) kunnen het doorgeven van een alarm verhinderen.

# 2 Instrumentconfiguratie, instellen applicatie

# 2.1 Algemene programmeerrichtlijnen

- 1. Installeer en configureer eerst het instrument zoals beschreven in de bedieningshandleiding BA01338R. Houd de veiligheidsinstructies aan!
- 2. Initialiseer het modem in het hoofdmenu onder Diagnose → Initialiseer modem (zie de bedieningshandleiding).
- 3. Controleer de beschikbaarheid van het netwerk, zie hoofdstuk 2.6.6  $\rightarrow$   $\blacksquare$  20 van deze handleiding.
- 4. Voer de aanvullende instellingen uit die nodig zijn voor het telealarm (zie het volgende hoofdstuk).
- 5. Test de telealarm-functie, zie hoofdstuk 2.6.8 →  $\triangleq$  20 en hoofdstuk 2.6.9  $\rightarrow$   $\blacksquare$  20 van deze handleiding.
- 6. Configureer het display, kies bijvoorbeeld de displaymodus. Zie vanaf hoofdstuk 11 van de bedieningshandleiding BA01338R.

# 2.2 Instellingen  $\rightarrow$  Toepassing  $\rightarrow$  Telealarm

Instellingen voor alarmen via een modem dat is aangesloten op het instrument of via email.

Afhankelijk van de gekozen functie, is de gebruikersinterface van het instrument zodanig aangepast dat elke keer alleen benodigde parameters hoeven te worden gecontroleerd/ingesteld.

| Telealarm active<br>$\triangleright$ General | Yes  |  |
|----------------------------------------------|------|--|
|                                              |      |  |
|                                              |      |  |
| $\blacktriangleright$ Alarm 1                |      |  |
| $\blacktriangleright$ Alarm 2                |      |  |
| $\blacktriangleright$ Alarm 3                |      |  |
| $\blacktriangleright$ Alarm 4                |      |  |
| $\blacktriangleright$ Alarm 5                |      |  |
| $\blacktriangleright$ Alarm 6                |      |  |
| $\blacktriangleright$ Alarm 7                |      |  |
| $\blacktriangleright$ Alarm 8                |      |  |
| $\blacktriangleright$ Alarm 9                |      |  |
| $\blacktriangleright$ Alarm 10               |      |  |
| $\blacktriangleright$ Alarm 11               |      |  |
| $\blacktriangleright$ Alarm 12               |      |  |
| $\blacksquare$ Alams 40                      |      |  |
| ESC                                          | Help |  |

 *2 Expert → Toepassing → Telealarm*

A0051857

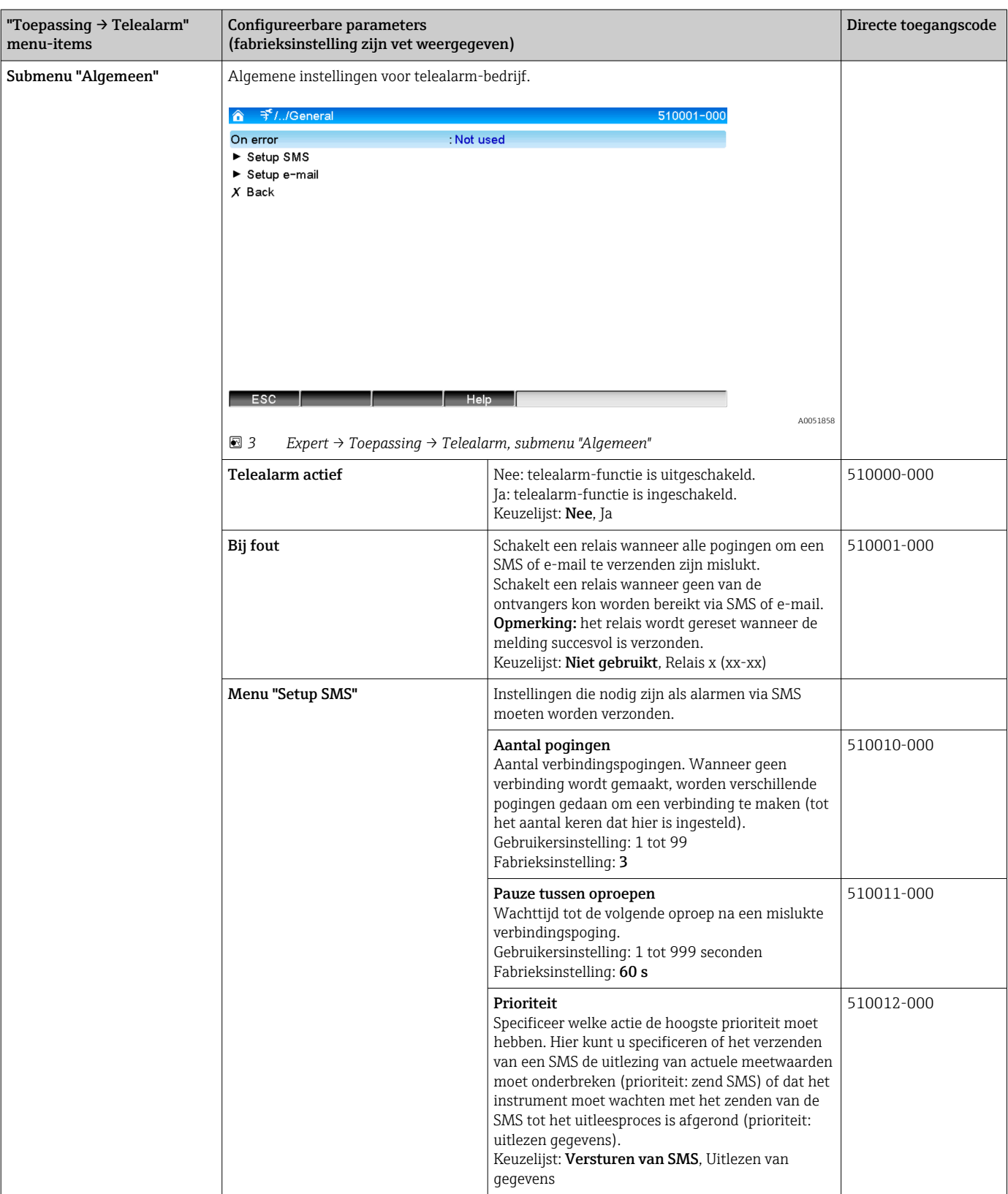

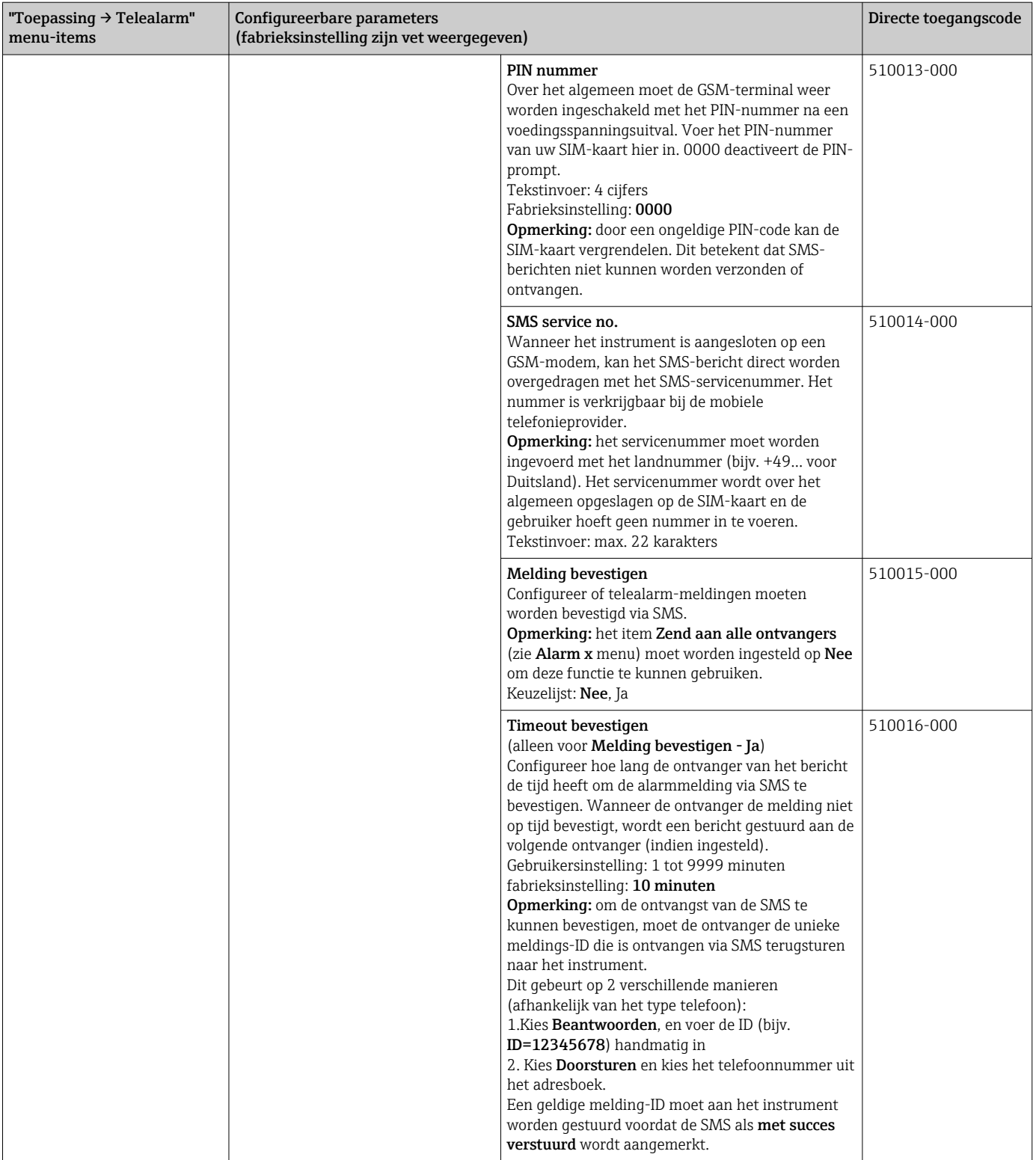

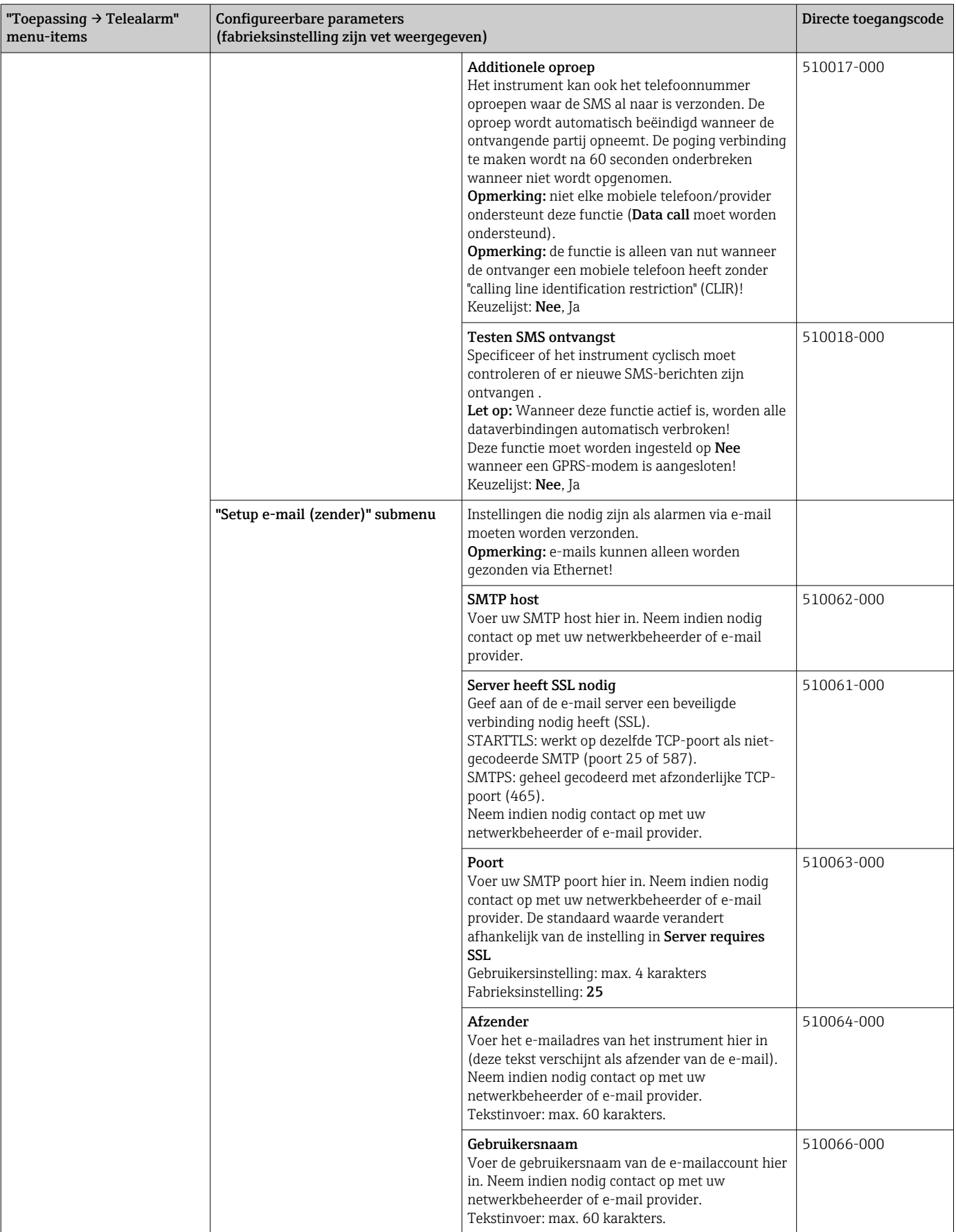

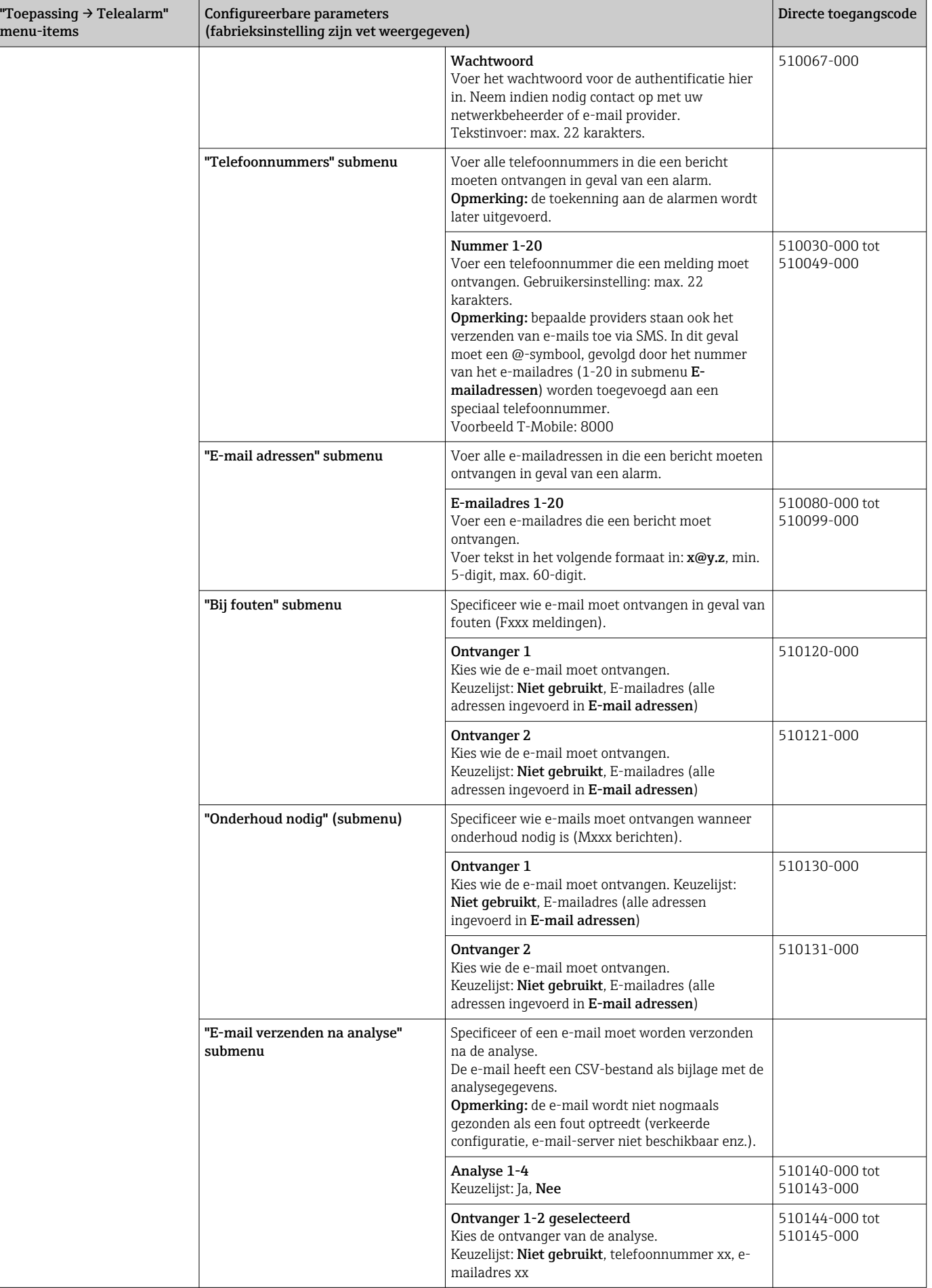

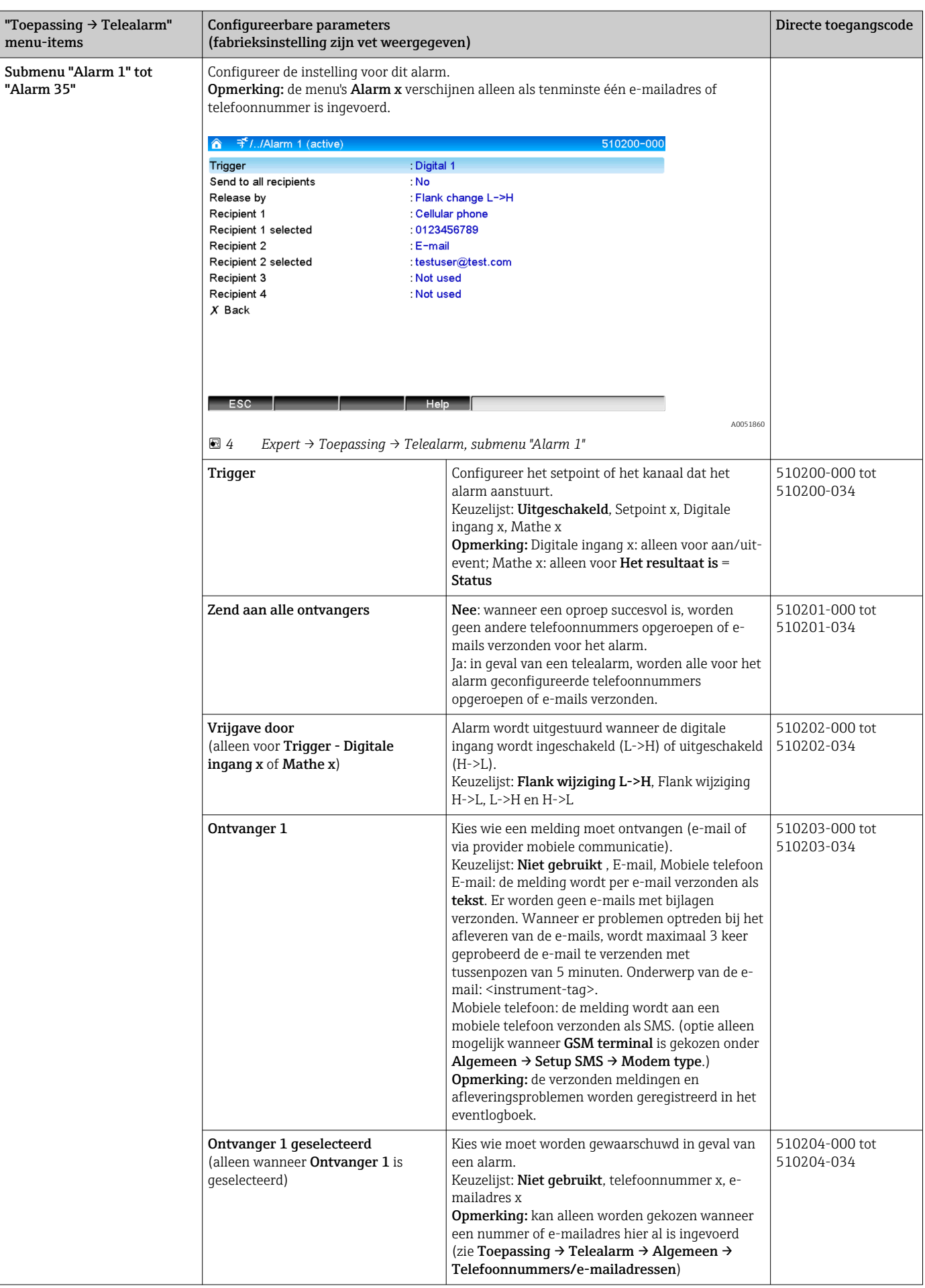

<span id="page-11-0"></span>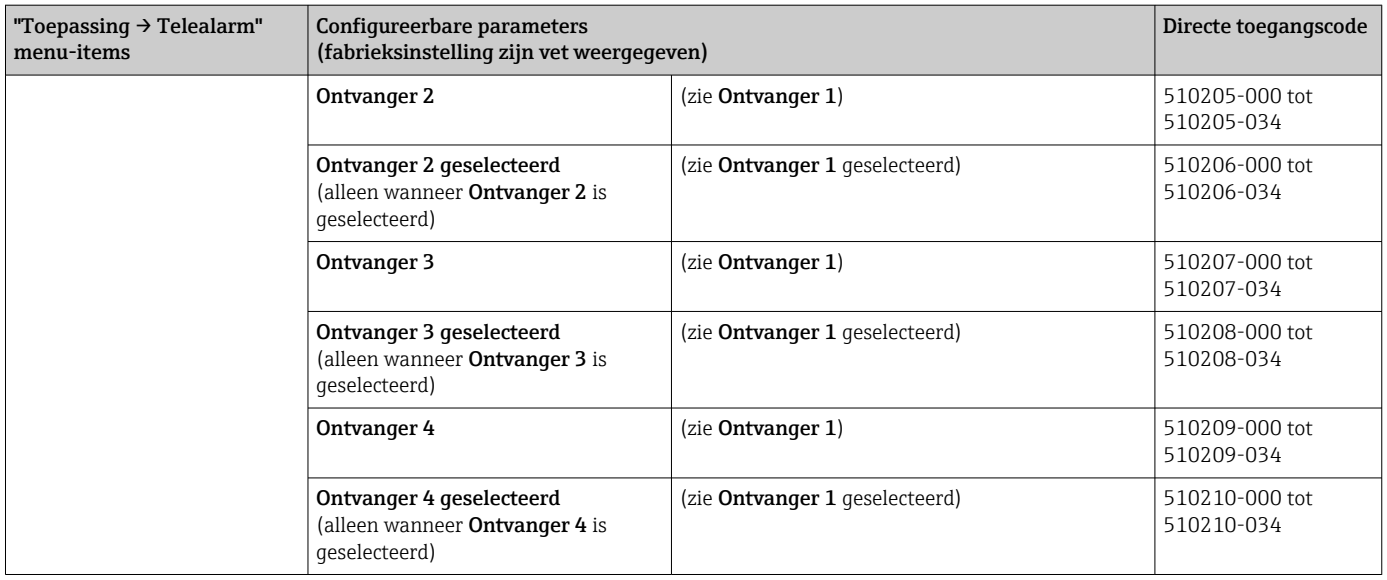

# 2.3 Instellingen  $\rightarrow$  Geavanceerde ins  $\rightarrow$  Toepassing  $\rightarrow$ Signaalanalyse (alarmstatistieken)

Instellingen voor het verzamelen van signaalanalyse voor door de gebruiker gedefinieerde tijdsperiodes/cycli en de functie voor handmatig resetten van de signaalanalyse.

Alleen instellingen die relevant zijn voor het telealarm worden hier beschreven. Voor  $\boxed{4}$ alle andere signaalanalysefunctie, zie de bedieningshandleiding.

Afhankelijk van de gekozen functie, is de gebruikersinterface van het instrument zodanig aangepast dat elke keer alleen benodigde parameters hoeven te worden gecontroleerd/ ingesteld.

| $\blacktriangleright$ //Signal analysis<br>$\hat{\mathbf{a}}$ |                    | 440006-000 |
|---------------------------------------------------------------|--------------------|------------|
| Analysis 1                                                    | : 1min             |            |
| Analysis 2                                                    | : Daily analysis   |            |
| Analysis 3                                                    | : Weekly analysis  |            |
| Analysis 4                                                    | : Monthly analysis |            |
| Synchron. time                                                | :00:00             |            |
| Week starting on                                              | : Monday           |            |
| Alarm statistics                                              | Yes                |            |
| Group days                                                    | : No               |            |
| Reset to zero                                                 | : Please select    |            |
| Reset channel                                                 | : Please select    |            |
| Autom. printout                                               |                    |            |
| $X$ Back                                                      |                    |            |
|                                                               |                    |            |
| ESC                                                           |                    |            |
|                                                               | Help               |            |

 *5 Instellingen → Systeem → Signaalanalyse → Alarmstatistieken*

<span id="page-12-0"></span>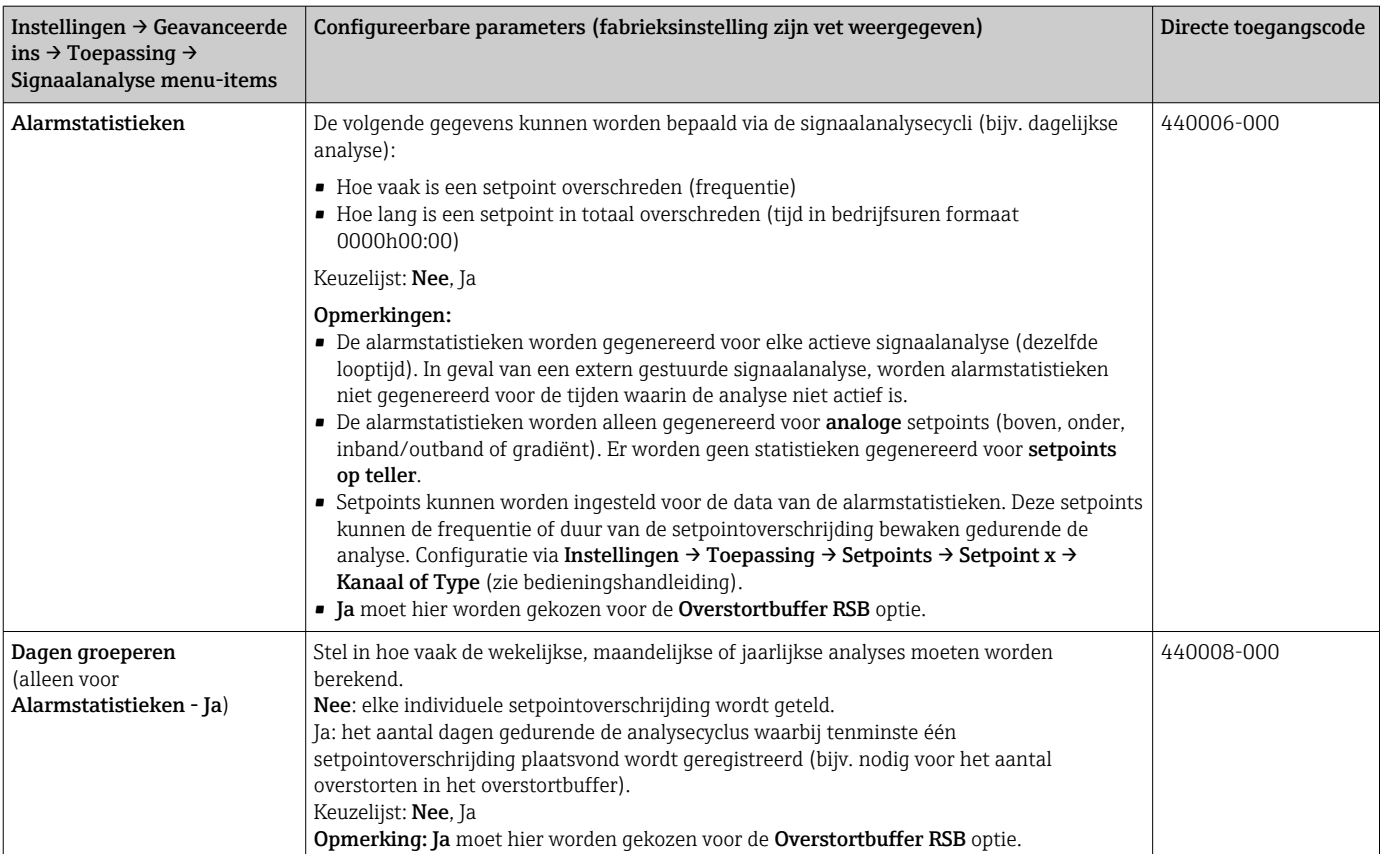

# 2.4 Instellingen  $\rightarrow$  Geavanceerde snit  $\rightarrow$  Communicatie  $\rightarrow$ Ethernet

Instelling nodig wanneer u de Ethernet-interface van het instrument gebruikt.

Alleen instellingen die relevant zijn voor het telealarm worden hier beschreven. Voor  $|\mathbf{f}|$ alle andere signaalanalysefunctie, zie de bedieningshandleiding.

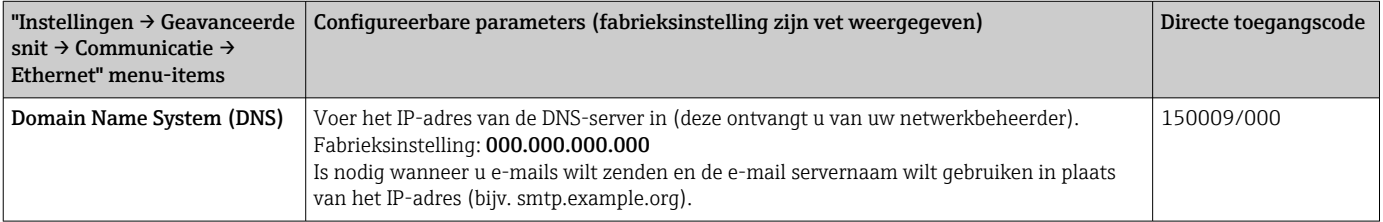

### 2.5 Instellingen  $\rightarrow$  Geavanceerde snit  $\rightarrow$  Uitgangen  $\rightarrow$ Relais

Relaisinstellingen voor de functie Telealarm.

Het is mogelijk de relais in het instrument op afstand aan te sturen met de optie Telealarm. Een akoestisch of optisch signaal of een pomp, kan aan of uit worden geschakeld door op afstand aansturen van de instrumentrelais via een mobiele telefoon of PC voordat iemand ter plaatse aanwezig is.

Alleen instellingen die relevant zijn voor het telealarm worden hier beschreven. Voor alle andere functies van de uitgangen en relais, zie de bedieningshandleiding.

| ▲ / //Relay 1 (remote contr.) |           | 330002-000 |
|-------------------------------|-----------|------------|
| Operating mode                | : Closing |            |
| Identifier                    | : Relay 1 |            |
| Remote controlled             | : Yes     |            |
| $X$ Back                      |           |            |
| ESC                           | Help      |            |
|                               |           |            |

 *6 Instellingen → Uitgangen → Relais → Relais x → Afstandsbesturing*

<span id="page-14-0"></span>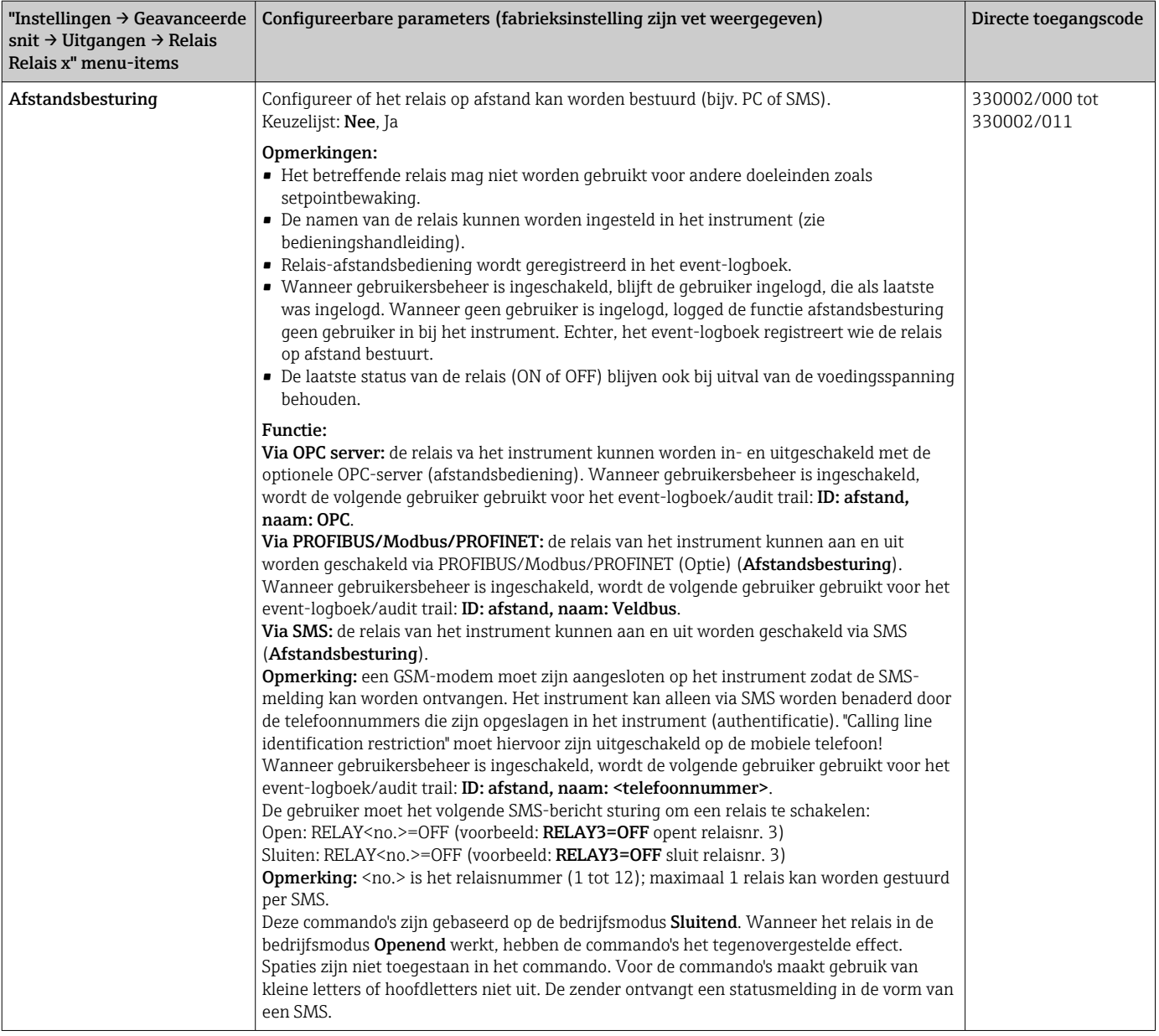

De gewijzigde instellingen worden pas van kracht als u terugkeert naar de displaymodus (groepsdisplay) na het instellen van de parameters. Verlaat de bedieningsmenu's door herhaaldelijk op menu-item Terug te drukken.

## 2.6 Gebruik tijdens bedrijf

#### 2.6.1 Tekstmeldingen in geval van alarm

Wanneer een alarm optreedt wordt een individuele melding verzonden met de volgende inhoud per alarm aan de geselecteerde ontvangers:

- Datum/tijd (in het formaat zoals ingesteld op het instrument);
- De ingestelde instrumentnaam (instrument-tag;
- Een unieke 10 digit bericht-ID gegenereerd door het instrument (alleen voor SMSberichten wanneer de functie Melding bevestigen actief is)
- Een tekstmeldingen, afhankelijk van de oorzaak van de melding:

<span id="page-15-0"></span>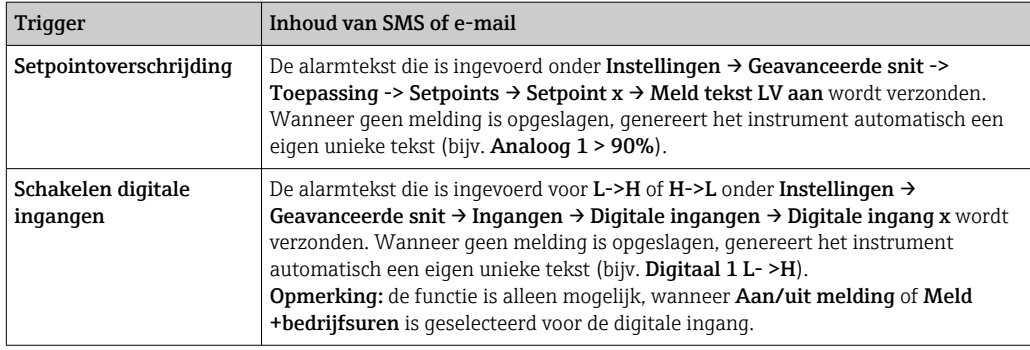

Voorbeeld van een compleet alarm: 27.02.2015 15:23:16 <instrumentnaam> Analoog 5  $> 50.0 %$ 

#### 2.6.2 Voorbeeld voor doorsturen telealarm-meldingen/SMSberichten

Procedure voor het activeren van de functie voor het doorsturen van telealarmen:

- 1. Activeer het telealarm onder Instellingen  $\rightarrow$  Geavanceerde snit  $\rightarrow$  Toepassing  $\rightarrow$ Telealarm → Algemeen.
- 2. Voer de benodigde instellingen uit onder Instellingen  $\rightarrow$  Geavanceerde snit  $\rightarrow$ Toepassing  $\rightarrow$  Telealarm  $\rightarrow$  Setup SMS: Kies Ja om de melding te bevestigen en configureer "Timeout bevestigen" (bijv. 10 minuten).
- 3. Voeg tenminste 2 telefoonnummers toe onder Instellingen  $\rightarrow$  Geavanceerde snit  $\rightarrow$ Toepassing  $\rightarrow$  Telealarm  $\rightarrow$  Algemeen -> Telefoonnummers.
- 4. Voer de benodigde instellingen uit onder Instellingen → Geavanceerde snit → Toepassing  $\rightarrow$  Telealarm  $\rightarrow$  Alarm x: Zend aan alle ontvangers: Nee
- 5. Ontvanger x: "Mobiele telefoon".
- Tenminste 2 ontvangers moeten zijn toegekend.  $\left| \cdot \right|$

Procedure in geval van een alarm:

- Het instrument stuurt de SMS aan de eerst geconfigureerde ontvanger (bijv. ontvanger 1).
- Wanneer deze ontvanger geen SMS terugstuurt ter bevestiging van de ontvangst binnen de ingestelde tijd (Timeout bevestigen, bijv. 10 minuten), stuurt het instrument de SMS naar de volgende geconfigureerde ontvanger (bijv. ontvanger 2) (=doorsturen).
- Wanneer deze ontvanger de melding binnen de ingestelde tijd (Timeout bevestigen, bijv. 10 minuten) bevestigt, wordt de telealarm-melding afgesloten.
- Wanneer deze tweede ontvanger de melding niet op tijd bevestigd, stuurt het instrument de SMS naar de volgende geconfigureerde ontvanger. Wanneer geen volgende ontvanger is ingesteld, wordt een foutmelding op het instrument getoond, een melding opgeslagen in de event-log en een relais geschakeld wanneer Instellingen → Geavanceerde snit → Toepassing → Telealarm → Algemeen, bij fout: is geconfigureerd.

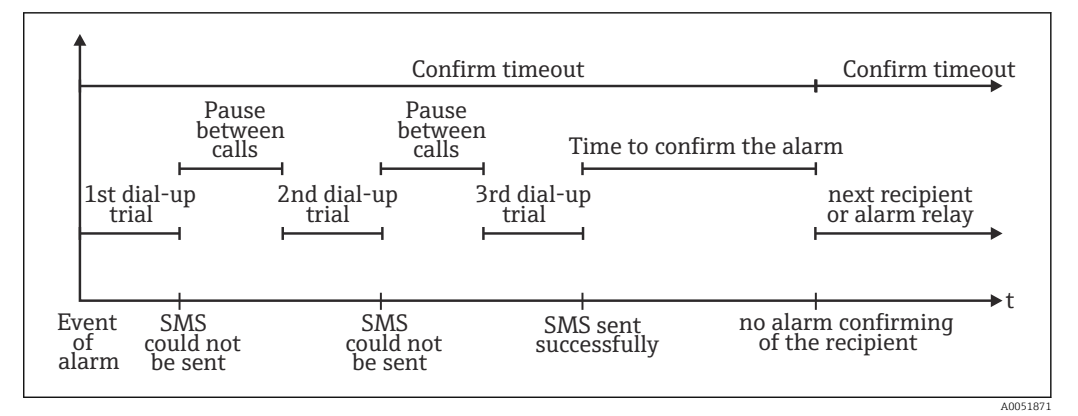

 *7 Stapvolgorde in geval van een alarm: zenden en bevestigen van telealarmen via SMS*

#### LET OP

Om de ontvangst van de SMS te kunnen bevestigen, moet de ontvanger de unieke meldings-ID die is ontvangen via SMS terugsturen naar het instrument.

Dit gebeurt op 2 verschillende manieren (afhankelijk van het type telefoon):

- ‣ .Kies Beantwoorden, en voer de ID (bijv. ID=12345678) handmatig in
- Kies Doorsturen en kies het telefoonnummer uit het adresboek.

Een geldige melding-ID moet aan het instrument worden gestuurd voordat de SMS als met succes verstuurd wordt aangemerkt.

Wanneer verschillende events tegelijkertijd optreden, worden deze opeenvolgend verzonden. Dit kan resulteren in een vertraging bij het afleveren van de melding (geen real-time alarm).

#### 2.6.3 Opvragen van waarden via mobiele telefoon/SMS

Actuele waarden van individuele kanalen en groepen, en de analyse van het instrument, kunnen worden opgevraagd via SMS.

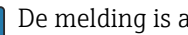

De melding is altijd opgesteld in het Engels.

- Een GSM-modem moet zijn aangesloten op het instrument zodat de SMS-melding kan worden ontvangen. Het instrument kan alleen via SMS worden benaderd door de telefoonnummers die zijn opgeslagen in het instrument (authentificatie). "Calling line identification restriction" moet hiervoor zijn uitgeschakeld op de mobiele telefoon! Wanneer gebruikersbeheer is ingeschakeld, wordt de volgende gebruiker gebruikt voor het event-logboek/audit trail: ID: afstand, naam: <telefoonnummer>.
- Spaties zijn niet toegestaan in het commando. Voor het commando maakt gebruik van kleine letters of hoofdletters niet uit. Wanneer de commando's ongeldig zijn (verkeerd formaat,onbekende kanalen/groepen, kanalen uitgeschakeld, analyse uitgeschakeld enz.), wordt een foutmelding verzonden aan de verzender via SMS (behalve wanneer authentificatie niet correct is). Maximaal 1 actuele waarde van de waarden in een groep kunnen via SMS worden opgevraagd.

#### Opvragen actuele waarden en analyse van individuele kanalen

De gebruiker moet het volgende SMS-bericht sturing om een waarde via SMS op te vragen:

<span id="page-16-0"></span>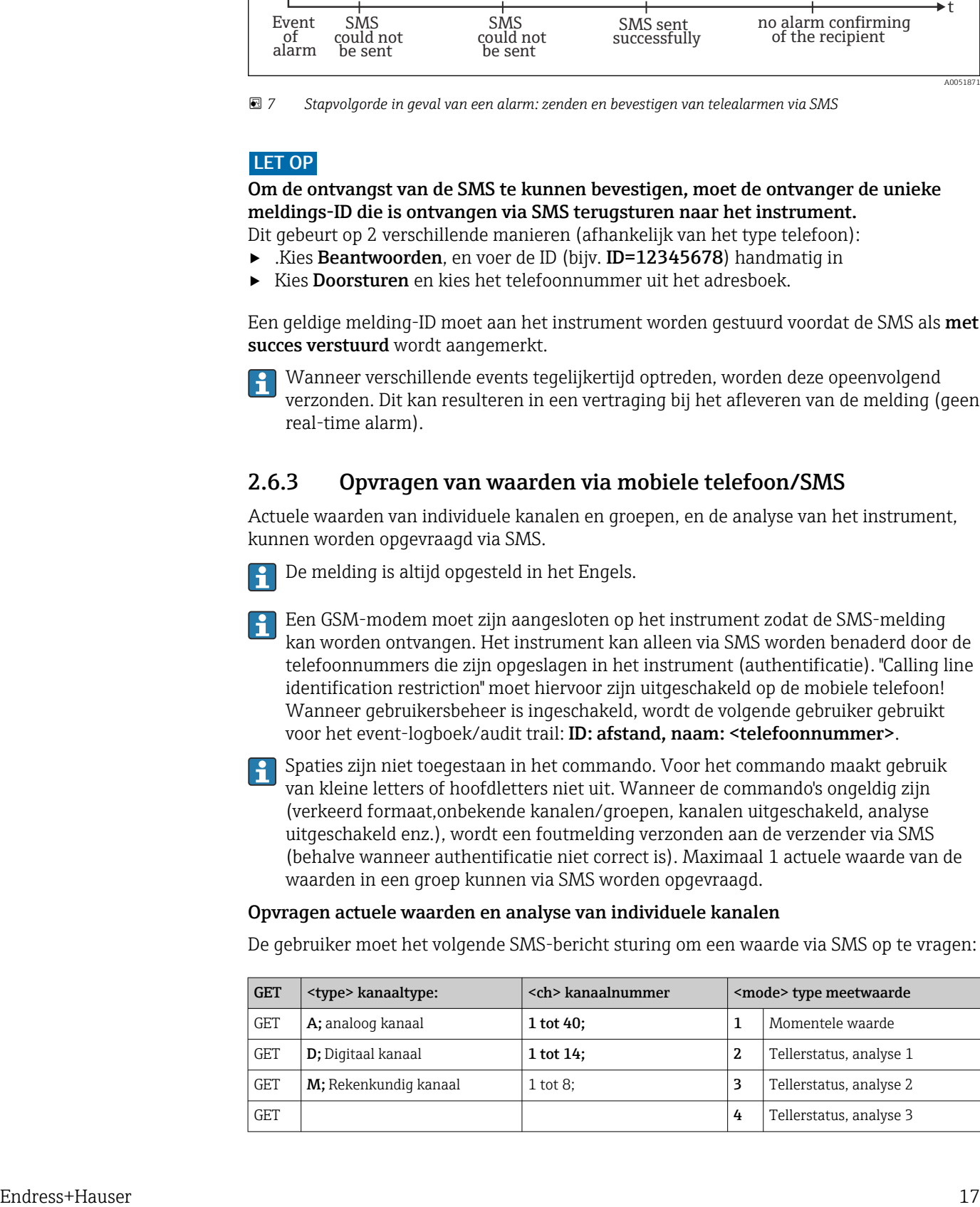

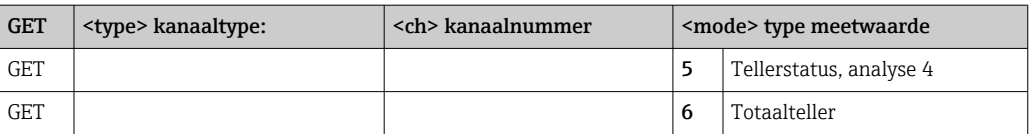

#### Voorbeeld:

Een SMS met de tekst GETA;8;1 roept de momentele waarde van analoog kanaal 8 op. Een SMS met de tekst GETM;1;6 roept de totaalteller van analyse 1 van het rekenkundig kanaal 1 op.

Structuur van de SMS respons:

Indien OK:

<datum/tijd>

<Instrument-tag> (instrumentnaam)

<Kanaalidentificatie> = <waarde> <dim> I(<tellertype>)I

In geval van een fout <datum/tijd> <Instrument-tag> (instrumentnaam)

Foutmelding

#### Voorbeeld SMS-respons:

05.10.2015 15:08:00

<Instrument-tag> (instrumentnaam)

 $tank1 = 20 m$ 

#### Legenda:

<datum/tijd> = tijd waarop de momentele waarden zijn gemeten (in het formaat zoals ingesteld in het instrument)

<Kanaalidentificatie> = kanaalidentificatie

<Waarde> = meetwaarde

<dim> = eenheid/dimensie

<Tellertype> = type analyse (optie, alleen wanneer tellers worden uitgelezen)

#### Opvragen waarden van een groep

De gebruiker moet het volgende SMS-bericht sturing om een momentele waarde van een groep via SMS op te vragen:

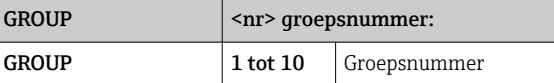

Maximaal kunnen de waarden van één groep worden opgevraagd via SMS. De meetwaarden (momentele waarde/teller) die worden getoond in de groep zijn de waardes die zijn teruggestuurd.

Speciale situatie: wanneer een meetwaarde wordt getoond afwisselend (bijv. de momentele waarde en tellerwaarde verschijnen afwisselend op het display), wordt alleen de momentele waarde verzonden.

Een SMS kan maximaal 160 karakters bevatten. Wanneer de respons langer is, wordt de respons verdeeld over meerdere SMS-berichten.

Structuur van de respons:

Indien OK: <datum/tijd> <instrumentnaam> <groepsnaam> Voor elk kanaal van de groep: <nr> = <waarde> <dim> In geval van een fout <datum/tijd>: foutmelding

Legenda:

<span id="page-18-0"></span> $\langle$ nr> = kanaal van de groep (1 tot 8) <Waarde> = meetwaarde <dim> = eenheid/dimensie

#### 2.6.4 Event-logboek/audit trail

Tijdens bedrijf kan het event-logboek worden opgeroepen in het meetwaardedisplay door sneltoets 1 in te drukken (door gebruiker instelbaar) of via **Hoofdmenu**  $\rightarrow$  **Display/bedr.** → Event log/audit trail:

| Event logbook<br>02.03.2015 08:43:19                           |                     |
|----------------------------------------------------------------|---------------------|
| ⊙lPower on                                                     | 02.03.2015 08:40:24 |
| (")   Power off                                                | 27.02.2015 14:39:46 |
| $\blacktriangleright$  010000-000 Sprache/Language: English    | 27.02.2015 13:50:39 |
| $\mathcal{F}$  330002-000 Ferngesteuert: Ja                    | 27.02.2015 13:49:09 |
| $\bm{\mathscr{F}}$  010000-000 Sprache/Language: Deutsch       | 27.02.2015 13:49:02 |
| $\mathcal{F}$  330002-011 Remote controlled: Yes               | 27.02.2015 13:48:21 |
| $\mathcal{F}$  510203-001 Recipient 1: E-mail                  | 27.02.2015 13:32:06 |
| $\bigvee$ 510200-001 Trigger: Limit 1                          | 27.02.2015 13:31:59 |
| $\bigtriangledown$  510208-000 Recipient 3 selected: 8000187@1 | 27.02.2015 13:31:31 |
| $\mathcal{F}$ 510207-000 Recipient 3: Cellular phone           | 27.02.2015 13:31:28 |
| $\blacktriangleright$  010000-000 Sprache/Language: English    | 27.02.2015 13:23:02 |
| $\blacktriangleright$  Auswertung zurückgesetzt!               | 27.02.2015 13:22:15 |
| ▶ Search more recent events                                    |                     |
| Dearch older events                                            |                     |
| X Back                                                         |                     |

 *8 Event log/audit trail*

De volgende events kunnen hier worden bekeken:

- Verzonden berichten en afleverfouten
- Telealarm functietest
- Relais afstandsbediening
- Momentele waardebepaling via SMS
- Wanneer het gebruikersbeheer is ingeschakeld, authentificatie die is goedgekeurd en afgewezen via de afstandsbesturing (met gebruikersnamen)

Kies hiervoor de betreffende positie in het event-logboek en druk op sneltoets 3 Details. Druk op sneltoets 1 Esc om terug te keren naar de weergave van de momentele waarde.

### 2.6.5 Alarmstatistieken in signaalanalyse

Tijdens bedrijf, kan signaalanalyse met alarmstatistieken worden opgeroepen in het meetwaardedisplay via Hoofdmenu → Extras → Signaalanalyse:

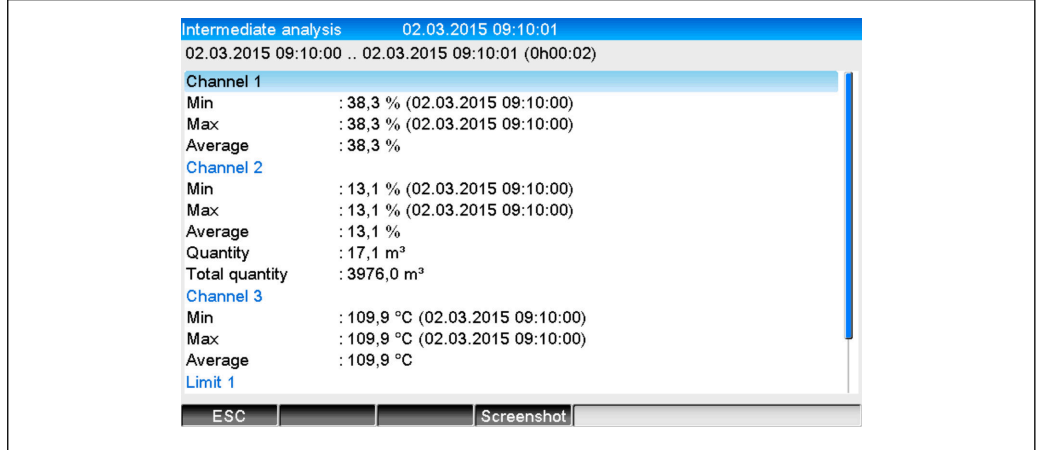

 *9 Signaalanalyse met alarmstatistieken*

A0051864

A0051863

<span id="page-19-0"></span>De alarmstatistieken worden hier getoond naast de geselecteerde signaalanalyse (zie bedieningshandleiding).

Druk op sneltoets 1 Esc om terug te keren naar de weergave van de momentele waarde.

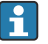

De alarmstatistieken worden gereset via normale signaalanalyse Instellingen → Systeem  $\rightarrow$  Signaalanalyse  $\rightarrow$  Op nul zetten.

De gegevens van de alarmstatistieken kunnen ook worden getoond (in de meetwaardetabel), worden afgedrukt en worden geëxporteerd met de meegeleverde PC-software.

#### 2.6.6 Controle/weergeven ontvangstkwaliteit

Het instrument controleert de ontvangstkwaliteit (veldsterkte) van de aangesloten draadloze GSM-modems en toont het actuele GSM-netwerk (provider). De informatie wordt getoond onder Hoofdmenu → Diagnose → GSM terminal.

Deze functie is alleen beschikbaar wanneer een GSM-modem is aangesloten en het modem de betreffende commando's ondersteunt.

#### 2.6.7 Status telealarm

Het instrument toont informatie over de status van de individuele alarmen. De informatie wordt getoond onder Hoofdmenu → Diagnose → Status telealarm.

De functie is alleen beschikbaar wanneer het telealarm is ingeschakeld via Instellingen  $\rightarrow$  Toepassing  $\rightarrow$  Telealarm en compleet is geparametreerd.

#### 2.6.8 Testfunctie van de op afstand bestuurde relais

De relais die zijn ingeschakeld voor afstandsbesturing kunnen handmatig worden geactiveerd via de volgende functie: Hoofdmenu → Diagnose → Simulatie → Relais. Kies het betreffende relais en verander de status (open/dicht).

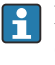

De verandering van de status wordt geregistreerd in de event-log. Wanneer gebruikersbeheer is ingeschakeld, moet de gebruiker de benodigde rechten hebben (zie bedieningshandleiding).

#### 2.6.9 Testfunctie voor zenden SMS/e-mail

Het alarm (overdracht van SMS/e-mails) kan worden getest met de volgende functie: Hoofdmenu → Diagnose → Simulatie → Test telealarm

Kies één van de alarmen die is ingesteld. Het instrument zendt vervolgens een bericht (SMS of e-mail, afhankelijk van de instelling) aan ALLE toegekende ontvangers (met bevestiging wordt tijdens test geen rekening gehouden). Een neutrale tekst wordt gebruikt als alarm (alarm <x>: test) zodat de ontvangers weten dat dit een test is. De test wordt ook geregistreerd in het event-logboek.

# 3 Foutmeldingen en storingen oplossen

Uw instrument geeft informatie over fouten of verkeerde instellingen in tekstformaat op het scherm. Bij de weergave op het display (meetwaardeweergave) worden de foutcodes in de rechterbovenhoek van het scherm getoond.

#### Uitvoering met navigator en front-interfaces:

Een rode LED signaleert fouten of knippert in geval van waarschuwingen of benodigd onderhoud.

Gedetailleerde foutmeldingen en storingen oplossen zijn te vinden in het hoofdstuk Diagnose en storingen oplossen van de bedieningshandleiding.

# <span id="page-20-0"></span>4 Technische gegevens

De technische gegevens in de bedieningshandleiding gelden voor deze instrumentoptie.

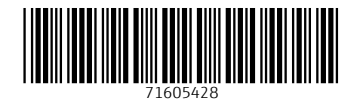

www.addresses.endress.com

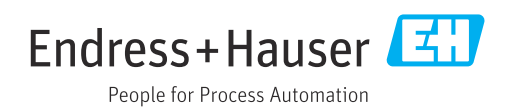